## **Erfassungsmaske der Kasse**

Die Erfassungsmaske für die Kassenbelege ist wie nachfolgend beschrieben aufgebaut:

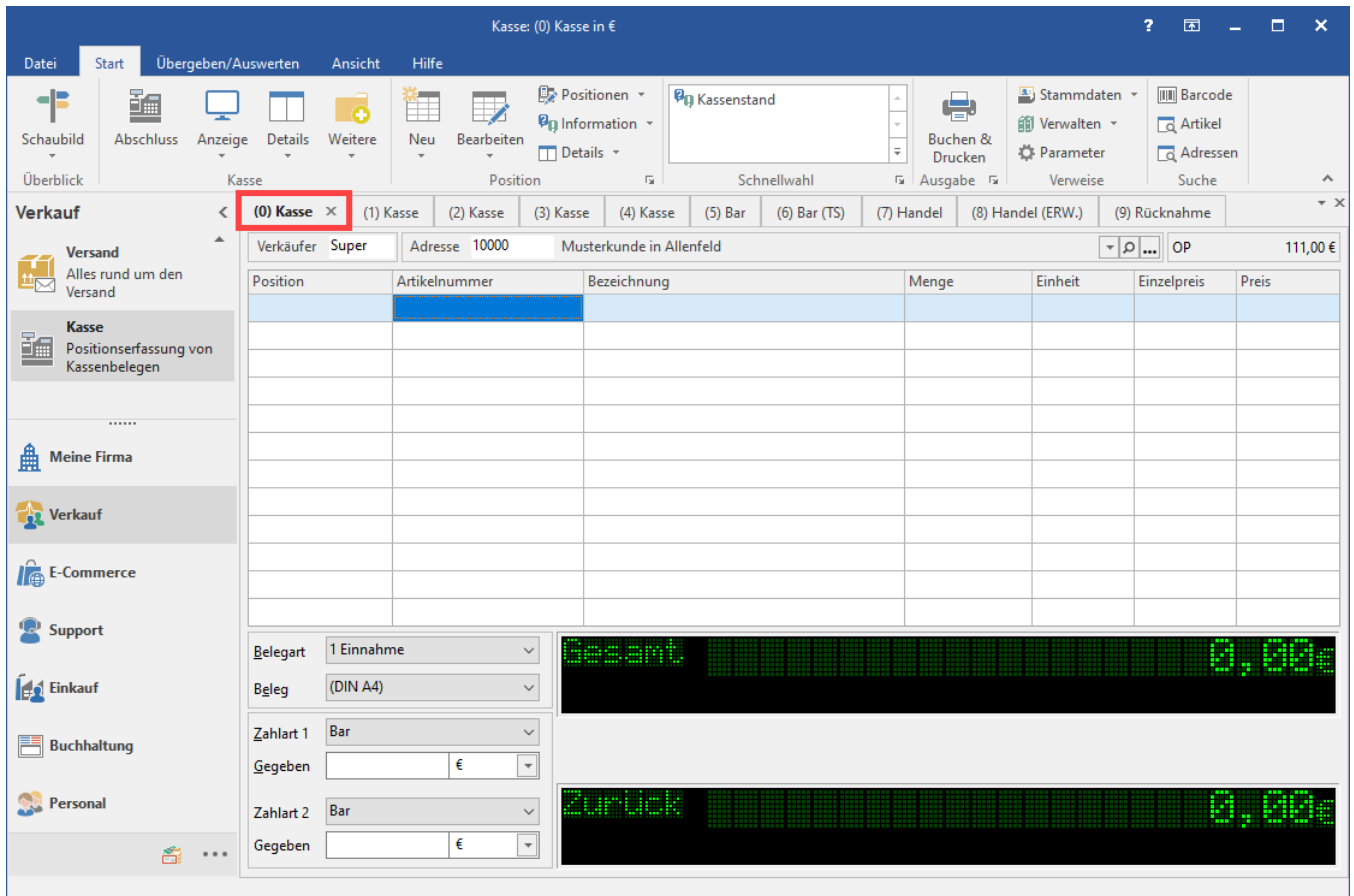

Am oberen Rand der Maske wird durch Register kenntlich gemacht, welche Kasse Sie aktiviert haben. Mit diesen Registern können Sie jederzeit zu einer anderen Kasse wechseln.

Das Wechseln der Kasse ist nur dann nicht möglich, falls Sie bereits Positionen eines Belegs erfasst haben und dieser Beleg nicht abschließend gebucht worden ist.

## **Verkäuferkürzel**

Unterhalb der "Kassen-Register" wird das Verkäuferkürzel des aktuell angemeldeten Benutzers angezeigt. Die Vorgabe wird aus den Benutzerstammdaten übernommen, kann jedoch von Ihnen geändert werden.

## **Adressnummer**

Das Feld zur Eingabe der Adressnummer ist vorbelegt mit der für die Kasse in den Parametern als Standard definierten Adresse.

Dies kann eine eigens dafür angelegte Adresse sein für die anonyme Laufkundschaft. Es kann aber auch die Auswahl einer Adresse aus den Stammdaten sein, falls für einen Ihnen bekannten Kunden eine Zahlung über die Kasse durchgeführt werden soll.

In den Kassendefinitionen (Schaltfläche: PARAMETER - KASSE) kann unter VORGABEN - ADRESSE hinterlegt werden, ob die Steuerkategorie aus der Adresse benutzt werden soll. Wird dieses Kennzeichen aktiviert, so wird die Steuerkategorie aus der aktuellen Adresse (der Kasse) benutzt. Sie haben damit dann sogar die Möglichkeit, Auslandskunden über die Kasse abzurechnen.

## **Offene Posten - Anzeige**

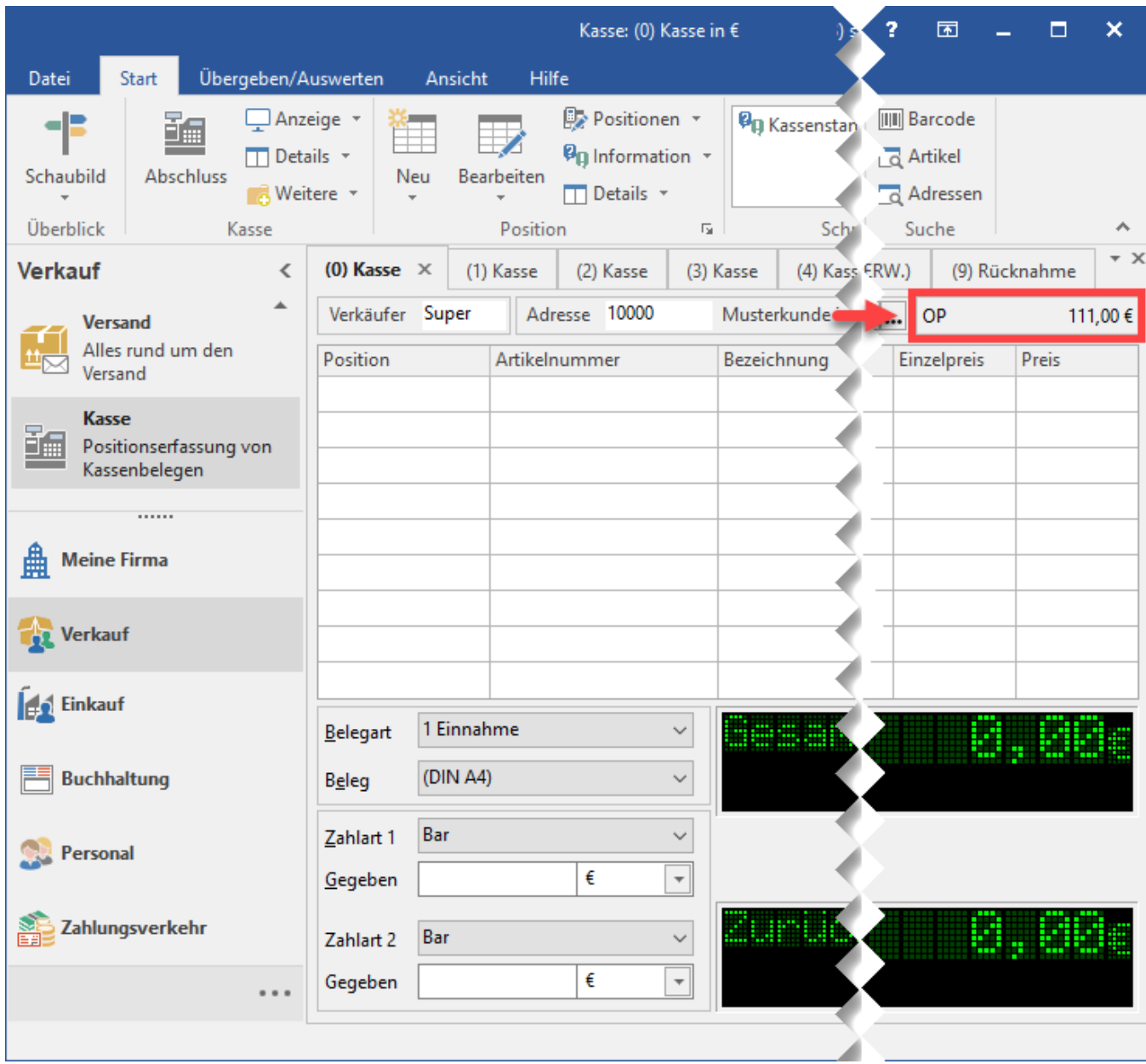

Zur Information erfolgt in dem nebenstehenden Feld die Anzeige der Summe aller Offenen Posten der Adresse, die im Adressfeld ausgewählt wurde. Nach der Eingabe der [Belegpositionen](https://hilfe.microtech.de/go/x_hlpAuKasse_erfassen_belege_a) erhalten Sie im Fuß der Anzeige Informationen zum zu zahlenden Betrag sowie des Wechselgeldes. In den Eingabefeldern im Fuß der Anzeige treffen Sie die Auswahl des zu druckenden Beleges, der Zahlart sowie des gegebenen Betrages.